# **NÁVOD K OBSLUZE**

### WiFi Smart Remote IR Controller L5

Budete potřebovat aplikaci Nous Smart Home. Naskenujte QR kód nebo si jej stáhněte z **[přímého](https://a.smart321.com/noussmart) [odkazu](https://a.smart321.com/noussmart)**

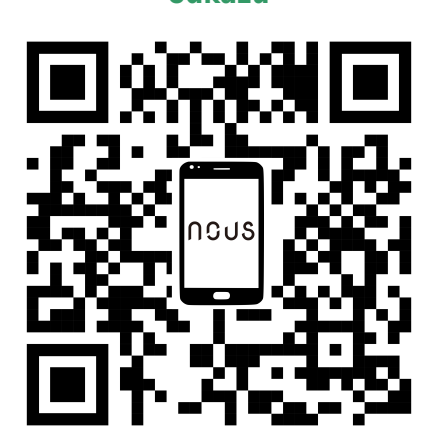

#### **Představení produktu**

Uživatelé mohou vytvořit scénu chytrých aplikací běžných domácích spotřebičů přidáním chytrého dálkového ovladače.

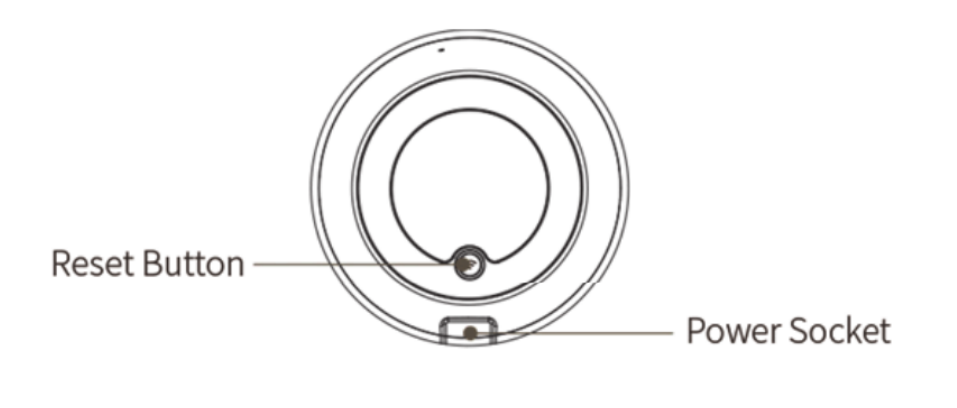

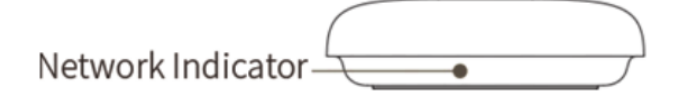

### **Pomocí zařízení**

Připojte zařízení ke zdroji napájení a ujistěte se, že je telefon připojen k WiFi v pásmu 2,4 GHz.

### **Přidejte zařízení**

- Otevřete aplikaci "Nous Smart Home" a klikněte na "Přidat zařízení" nebo "+";
- Vyberte "Dálkový ovladač" v "Seznamu zařízení" a přidejte zařízení

### **Obnovení sítě (výchozí režim)**

- Stiskněte a podržte resetovací tlačítko déle než 5 s, dokud nezačne blikat indikátor sítě. Postupujte podle pokynů APP pro přidání zařízení;
- Přejděte na stránku "Přidat zařízení" a klikněte na tlačítko "Potvrdit, že indikátor bliká"; zadejte heslo WI-FI;
- Připojte zařízení (zařízení nelze při připojení přerušit), po úspěšném přidání zařízení klikněte na tlačítko "Ukončit";
- Po úspěšném přidání zařízení lze zařízení nalézt v seznamu Můj domov.

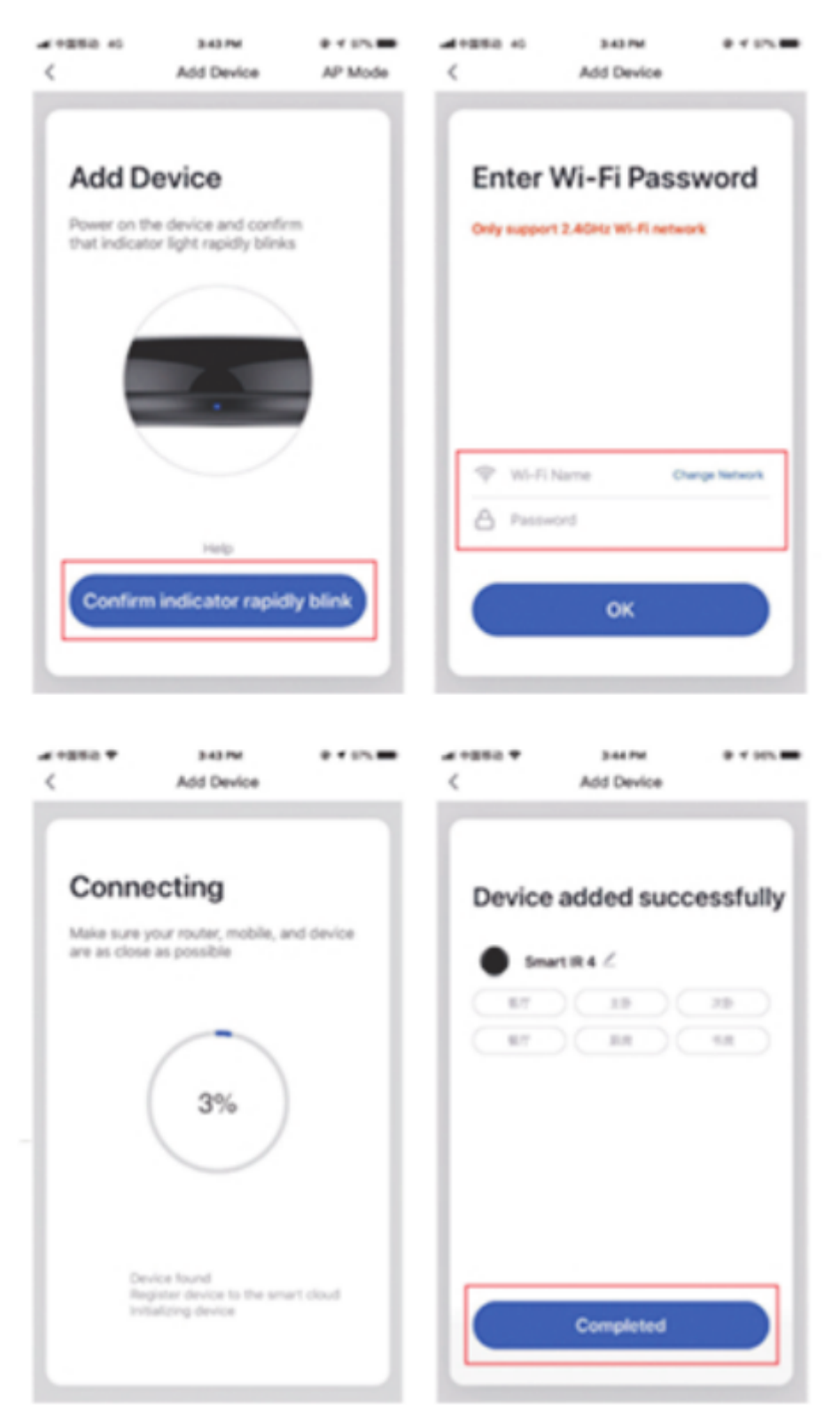

### **Přidejte pevné dálkové ovládání**

Přidání elektrického dálkového ovládání pevné třídy, jako je dálkové ovládání klimatizace, dálkové ovládání televizoru, dálkové ovládání set-top boxu atd., Na základě stávající klasifikace je tento způsob přidání dálkového ovládání jednoduchý a rychlý, ale omezený daty databáze kódů . Nemůže zaručit, že elektrický spotřebič lze 100% ovládat infračerveným dálkovým ovladačem. Spotřebič nemusí podporovat ovládání.

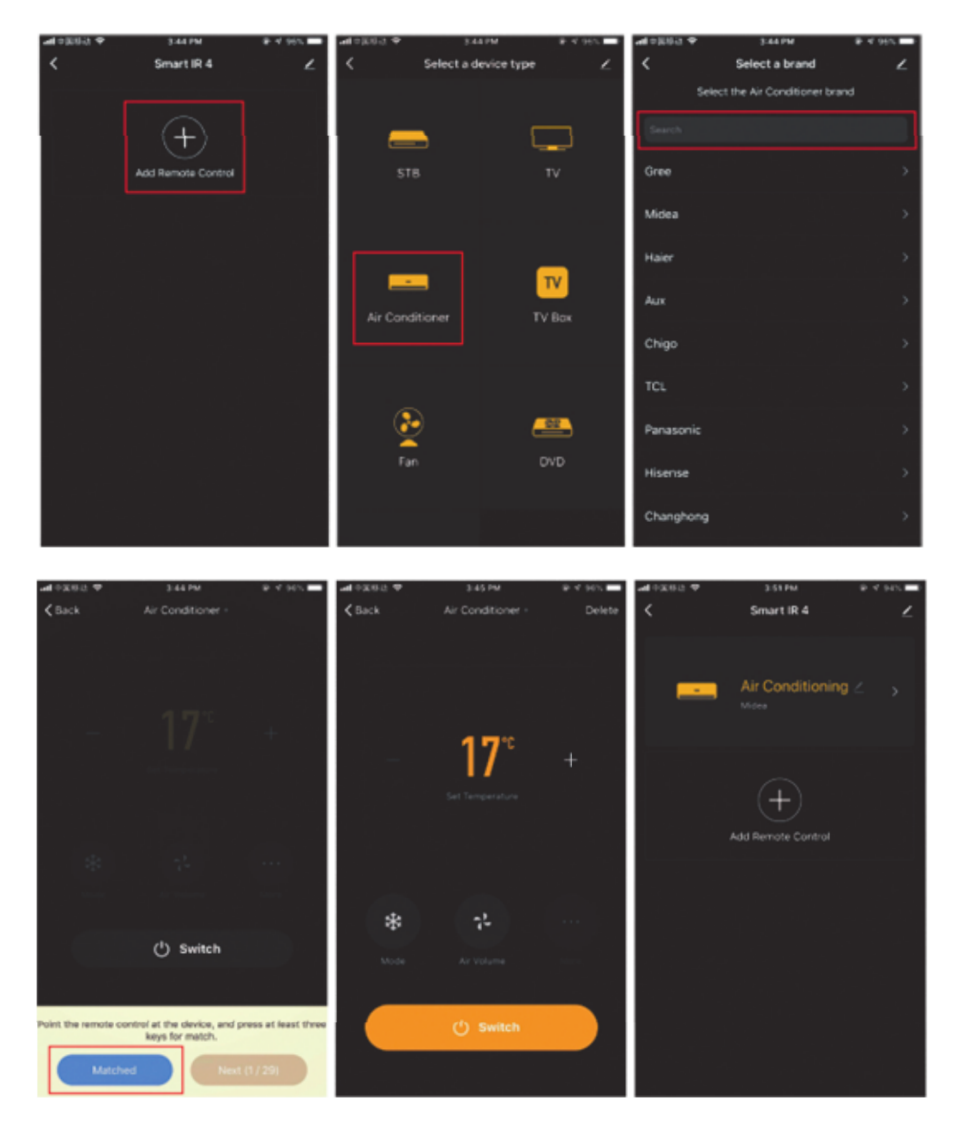

## **Reset sítě (režim kompatibility)**

- Stiskněte a podržte resetovací tlačítko déle než 5s, kontrolka zabliká modře a přejde do blikajícího stavu;
- stiskněte a podržte tlačítko reset po dobu delší než 5 s, abyste vstoupili do režimu pomalého blesku, a podle pokynů APP přidejte vybavení;
- Přejděte na stránku "Přidat zařízení" a klikněte na tlačítko "Potvrdit, že indikátor bliká"; zadejte heslo WI-FI;
- Připojte zařízení (zařízení nelze při připojení přerušit), po úspěšném přidání zařízení klikněte na tlačítko "Ukončit";
- Po úspěšném přidání zařízení lze zařízení nalézt v seznamu Můj domov.

### **Funkce DIY**

Pokud nemůžete najít dálkový ovladač pro ovládání spotřebiče výše uvedenými dvěma způsoby, můžete použít funkci učení (DIY), abyste získali možnost chytrého dálkového ovládání ovládat spotřebič.

- Když je vysíláno infračervené světlo, kontrolka bliká, aby signalizovala normální provoz.
- Infračervená odpalovací trubice je v oblasti nad kontrolkou. Při učení (DIY) nasměrujte dálkový ovladač zařízení 3 cm na oblast indikátoru.

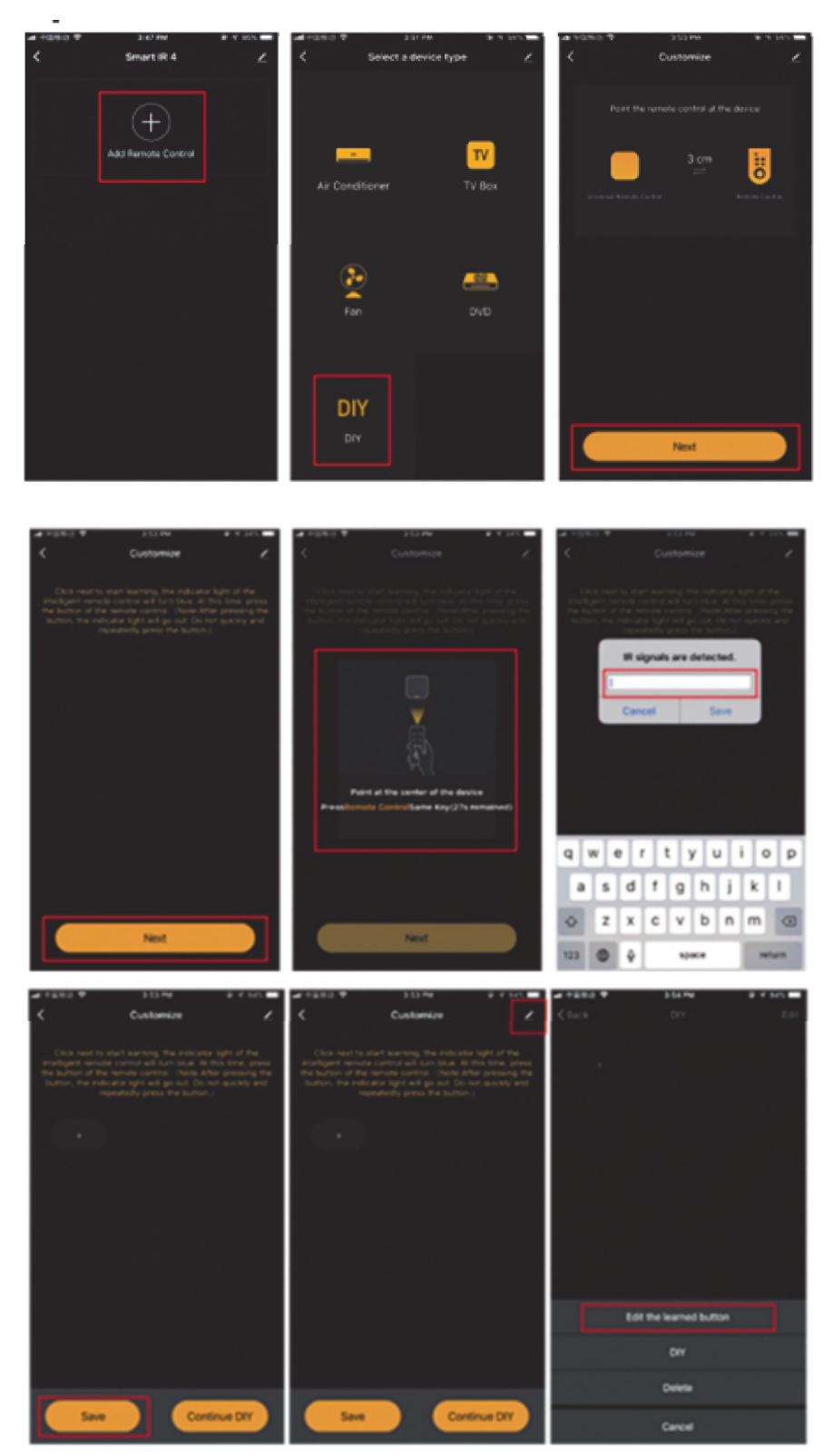

\* Tento překlad může být nepřesný, protože byl vytvořen pomocí služby Google Translate